# **QUESTIONARIO ALMALAUREA**

**PER QUALSIASI PROBLEMA DI COMPILAZIONE DEL QUESTIONARIO CONTATTARE L'HELP DESK DI ASSISTENZA ALMALAUREA** [supporto.laureati@almalaurea.it](mailto:supporto.laureati@almalaurea.it) [www.almalaurea.it](http://www.almalaurea.it/)

LA SEDUTA FINALE SI INTENDE **PRENOTATA PER LA CONVOCAZIONE** A SEGUITO DI PRESENTAZIONE DI: **QUESTIONARIO ALMALAUREA**, **DOMANDA DI LAUREA, PAGAMENTO DELLA TASSA DI LAUREA E UPLOAD FILE TESI**.

**1)** ACCEDERE NELLA **HOME**

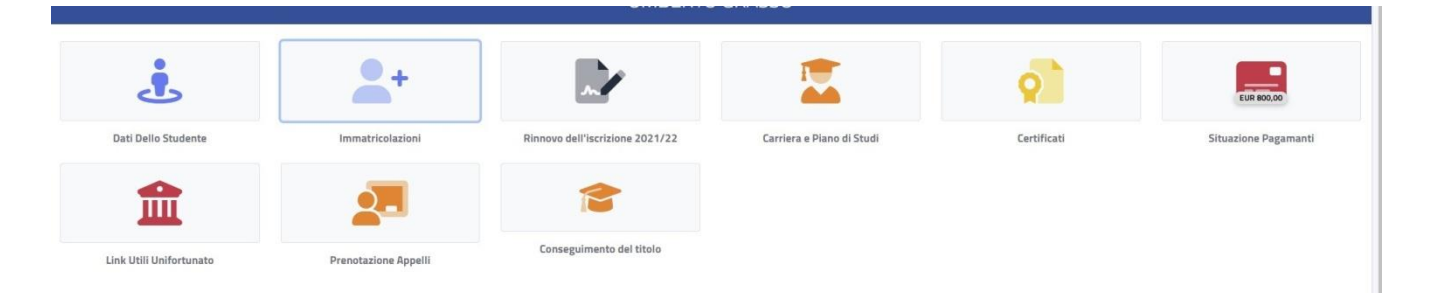

## **2)** CLICCARE SU **CONSEGUIMENTO DEL TITOLO** POI SU **QUESTIONARIO ALMALAUREA**

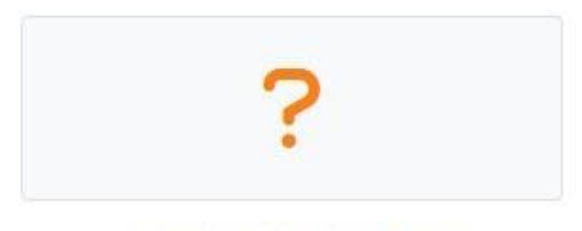

Questionario AlmaLaurea

- **3)** SELEZIONARE TIPOLOGIA UTENTE **"prossimo al conseguimento del titolo"**
- **4)** INSERIRE **MESE E ANNO DELLA SESSIONE DI LAUREA** DA PRENOTARE

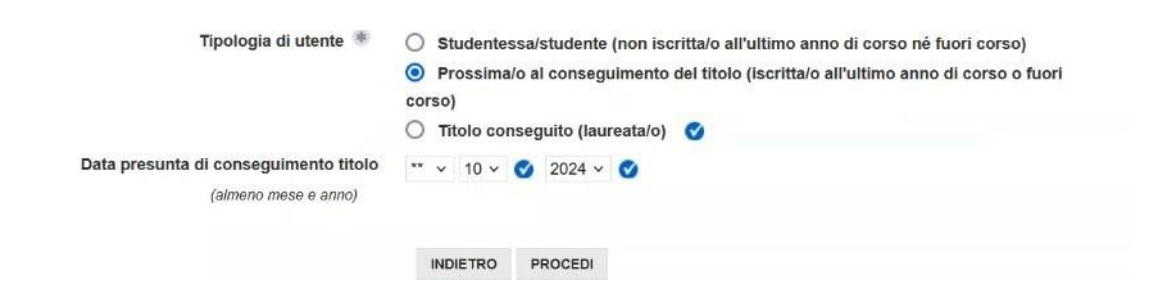

### **5)** COMPLETARE I DATI CON LA **VOTAZIONE FINALE PRESUNTA** E **IMPOSTARE LE CREDENZIALI PER L'ACCESSO ALMALAUREA**

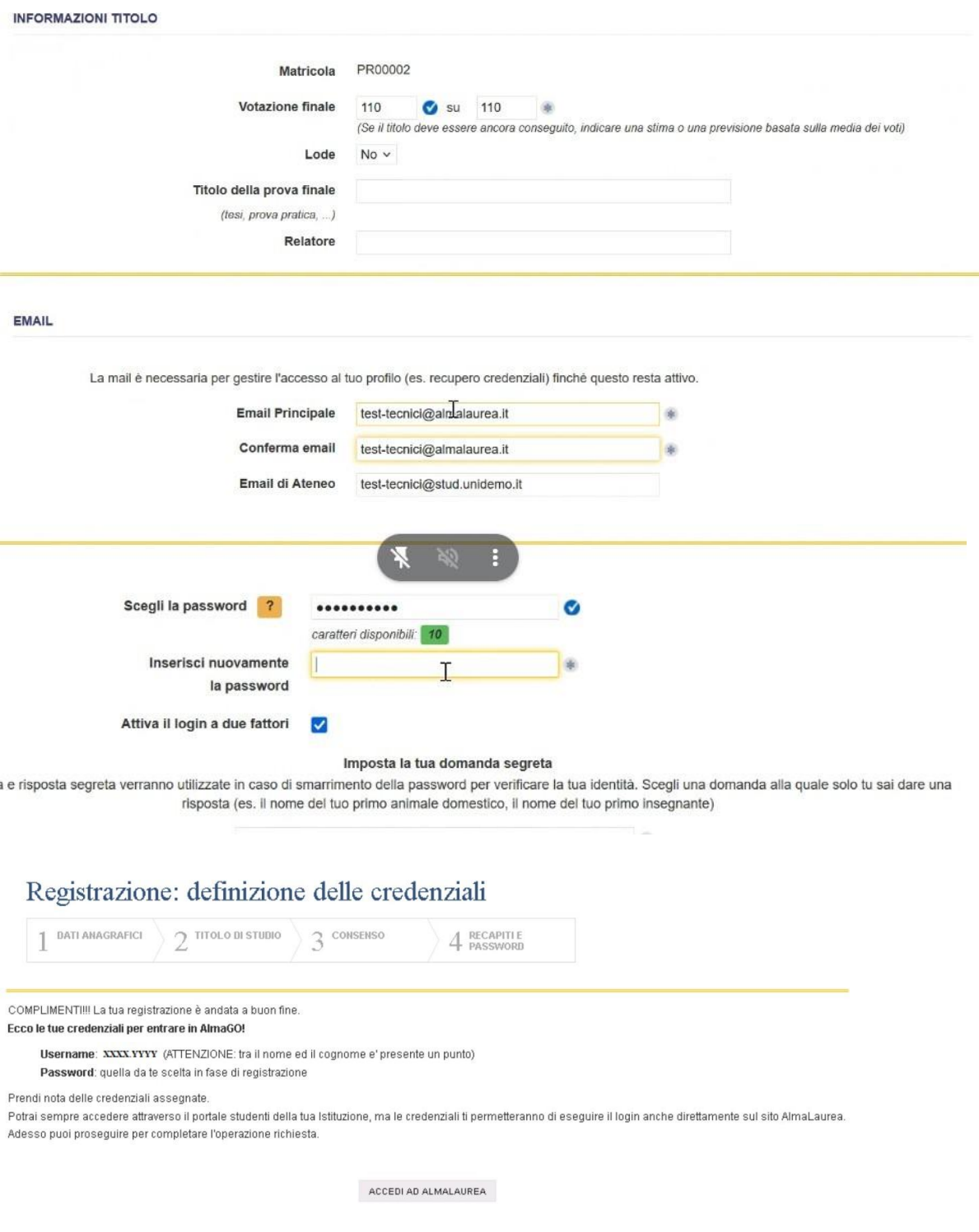

#### **6)** E' OBBLIGATORIO PRESTARE IL **CONSENSO ALL'INFORMATIVA PRIVACY**

#### **7)** E' FACOLTATIVO PRESTARE IL **CONSENSO ALLA COMPILAZIONE DEL CURRICULUM VITAE**, CHE SI Può COMPILARE ANCHE SUCCESSIVAMENTE

#### **N.B. Se NON si presta in CONSENSO AL CURRICULUM, NON potrà più essere compilato**

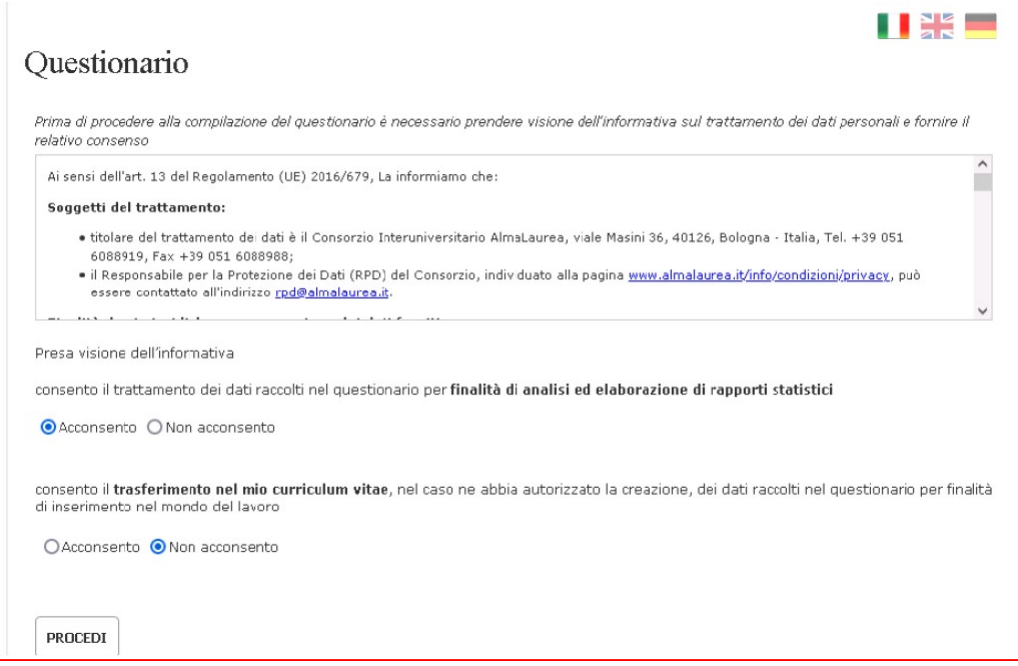

**8)** EFFETTUARE IL QUESTIONARIO (non ci sono domande a risposta obbligatoria) **La compilazione può essere effettuata anche in un secondo momento ma sempre PRIMA della presentazione della DOMANDA DI LAUREA perché questa procedura verifica se il questionario sia stato compilato o meno**

**PER QUALSIASI PROBLEMA DI COMPILAZIONE DEL QUESTIONARIO CONTATTARE L'HELP DESK DI ASSISTENZA ALMALAUREA**

[supporto.laureati@almalaurea.it](mailto:supporto.laureati@almalaurea.it)

[www.almalaurea.it](http://www.almalaurea.it/)